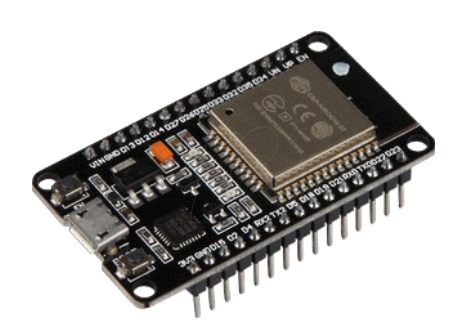

# **Part 10 - ESP-MESH**

*Version: 2021-01-09*

# **ESP-MESH with ESP32**

#### **Getting Started**

Learn how to use ESP-MESH networking protocol to build a mesh network with the ESP32 boards. ESP-MESH allows multiple devices (nodes) to communicate with each other under a single wireless local area network. It is supported on the ESP32. We'll show you how to get started with ESP-MESH using the Arduino core.

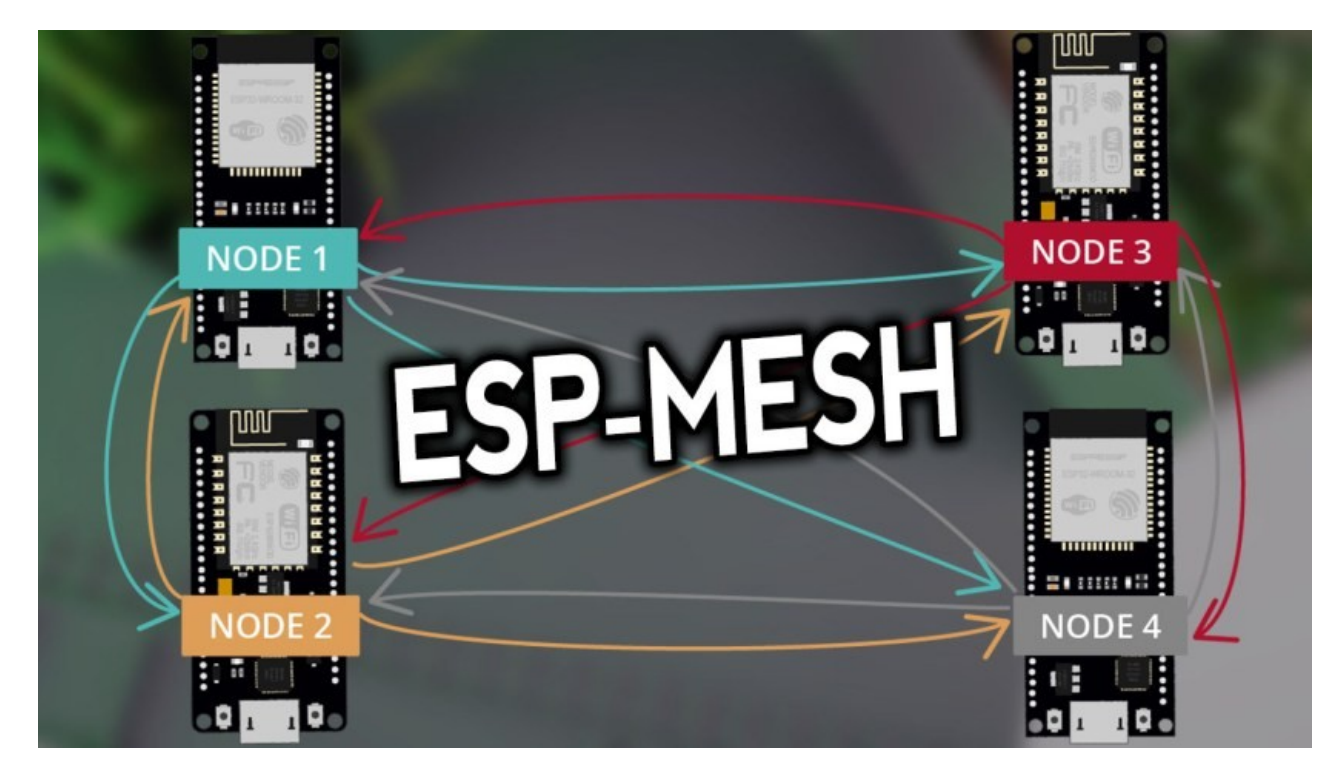

#### **Introducing ESP-MESH**

Accordingly to the Espressif documentation:

"*ESP-MESH is a networking protocol built on top the Wi-Fi protocol. ESP-MESH allows numerous devices (referred to as nodes) spread over a large physical area (both indoors and outdoors) to be interconnected under a single WLAN (Wireless Local-Area Network). ESP-MESH is self-organizing and self-healing meaning the network can be built and maintained autonomously*." For more information, visit the ESP-MESH official documentation.

# **Traditional Wi-Fi Network Architecture**

In a traditional Wi-Fi network architecture, a single node (access point – usually the router) is connected to all other nodes (stations). Each node can communicate with each other using the access point. However, this is limited to the access point wi-fi coverage. Every station must be in the range to connect directly to the access point.

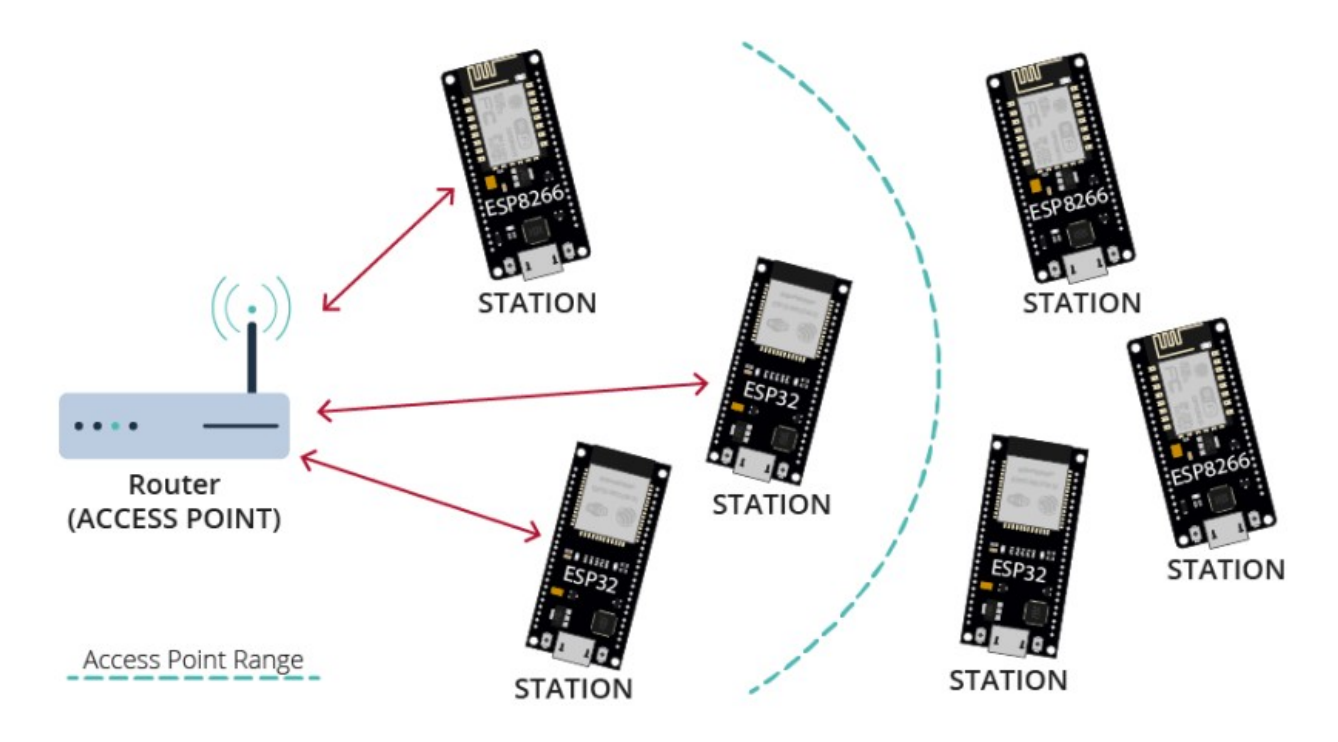

# **ESP-MESH Network Architecture**

With ESP-MESH, the nodes don't need to connect to a central node. Nodes are responsible for relaying each others transmissions. This allows multiple devices to spread over a large physical area. The Nodes can self-organize and dynamically talk to each other to ensure that the packet reaches its final node destination. If any node is removed from the network, it is able to selforganize to make sure that the packets reach their destination.

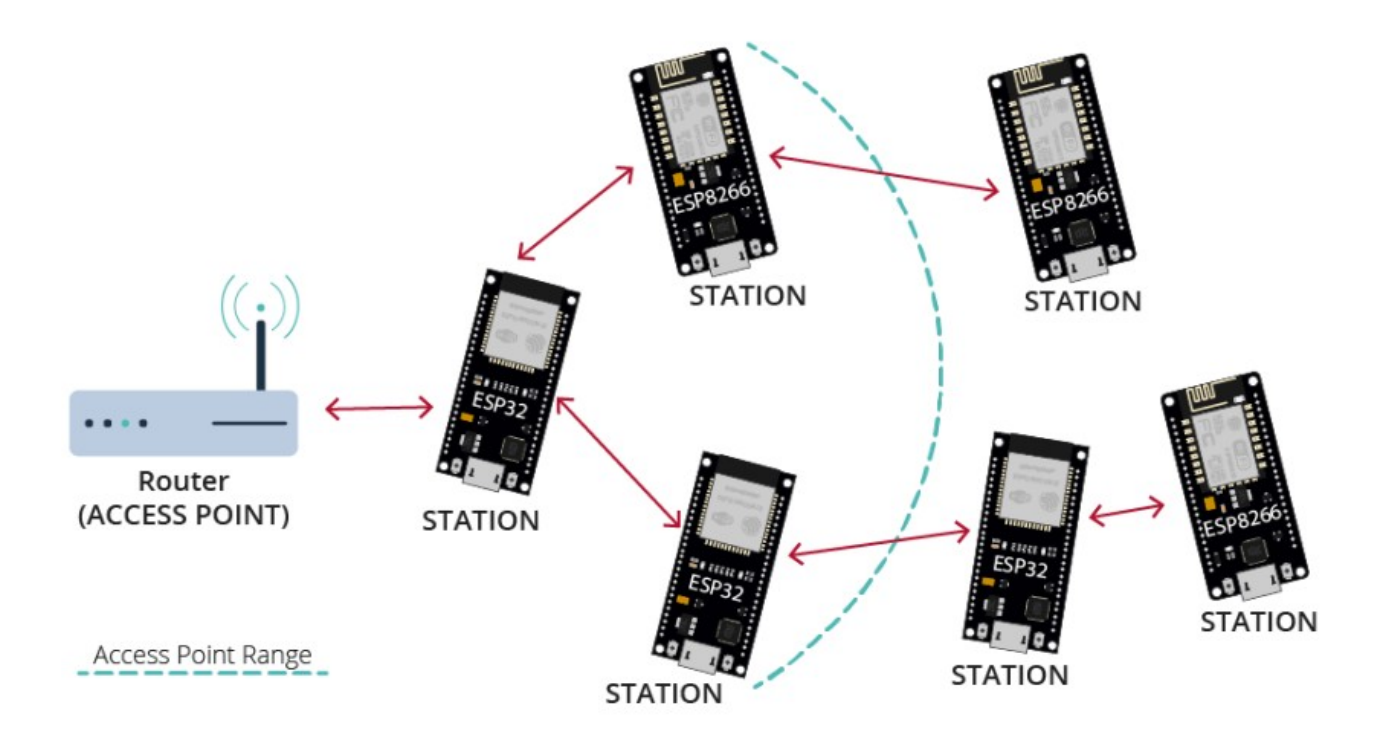

## **painlessMesh Library**

The painlessMesh library allows us to create a mesh network with the ESP32 boards in an easy way.

"*painlessMesh is a true ad-hoc network, meaning that no-planning, central controller, or router is required. Any system of 1 or more nodes will self-organize into fully functional mesh. The maximum size of the mesh is limited (we think) by the amount of memory in the heap that can be allocated to the sub-connections buffer and so should be really quite high.*"

## **Installing painlessMesh Library**

You can install painlessMesh through the Arduino Library manager. Go to Tools > Manage Libraries. The Library Manager should open.

Search for "**painlessmesh**" and install the library. We're using Version 1.4.5

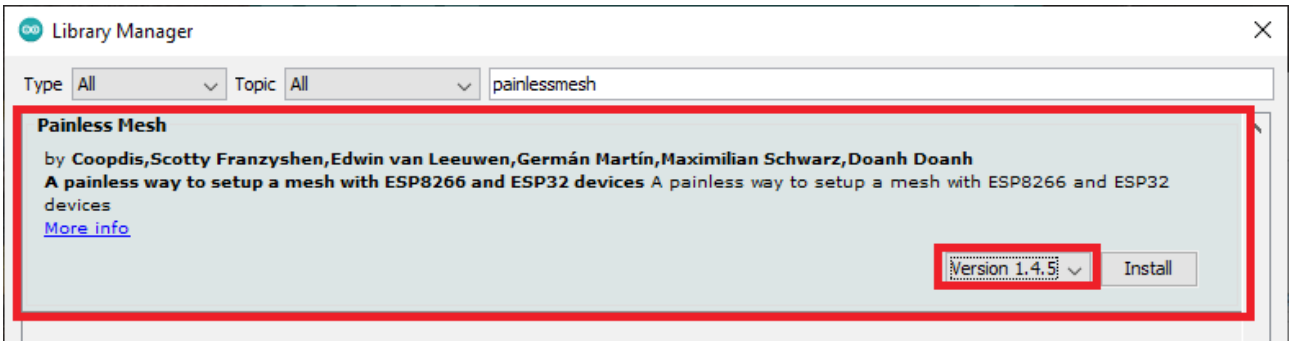

This library needs some other library dependencies. A new window should pop up asking you to install any missing dependencies. Select "Install all".

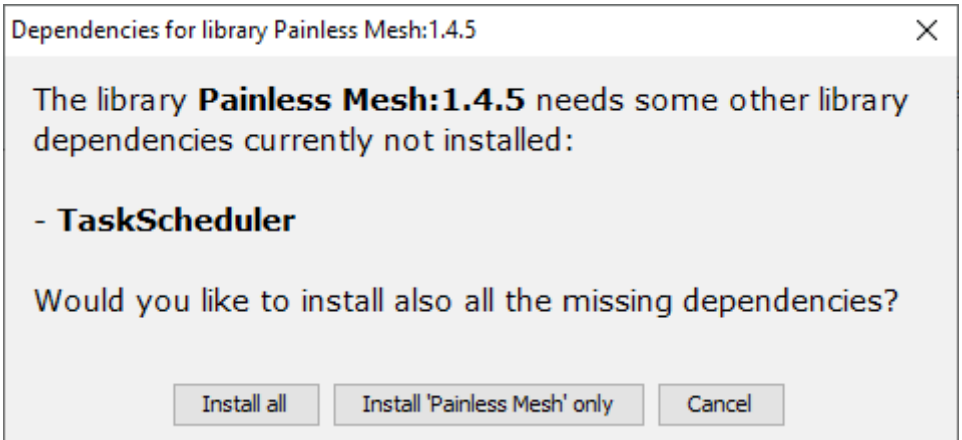

If this window doesn't show up, you'll need to install the following library dependencies:

- ArduinoJson (by bblanchon)
- TaskScheduler
- AsyncTCP (ESP32)

## **ESP-MESH Basic Example**

To get started with ESP-MESH, we'll first experiment with the library's basic example. This example creates a mesh network in which all boards broadcast messages to all the other boards. We've experimented this example with four ESP32 boards. You can add or remove boards.

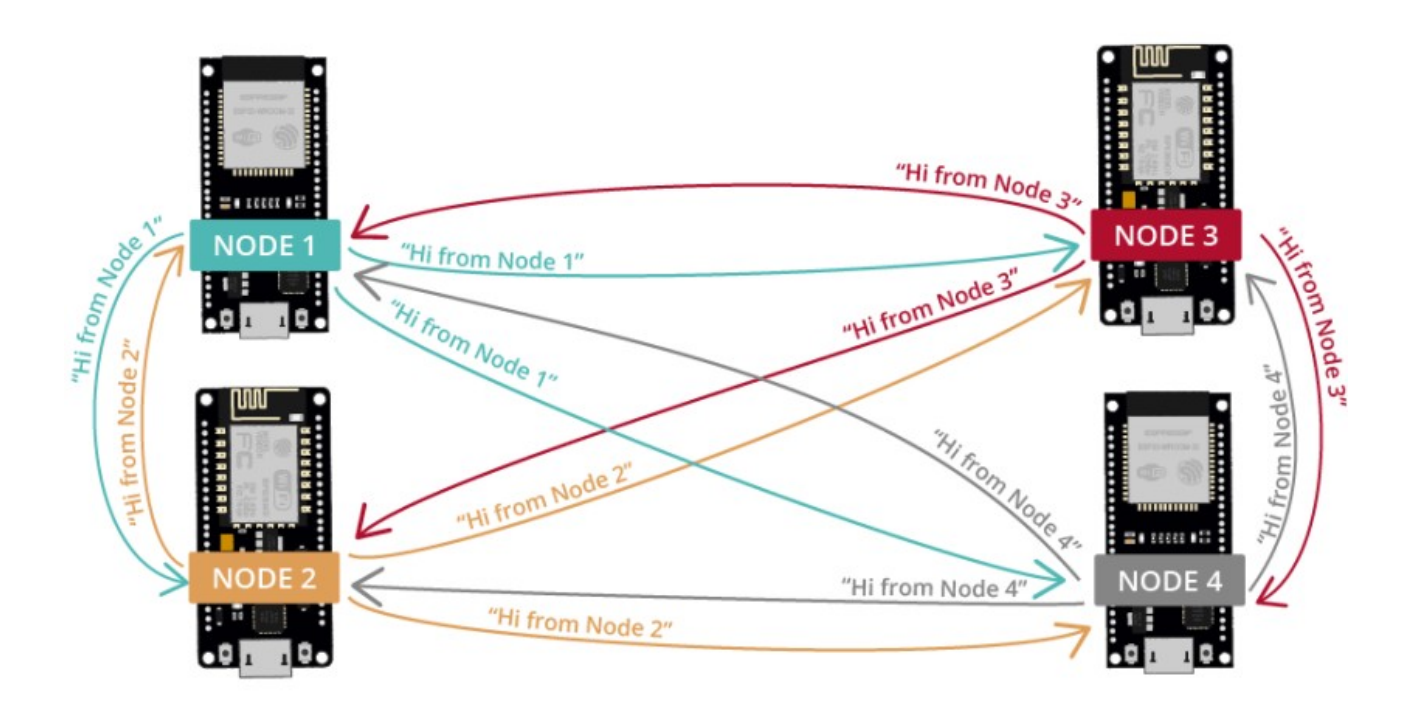

Copy the following code to your Arduino IDE (code from the library examples).

```
#include "WiFi.h"
#include "painlessMesh.h"
#define MESH_PREFIX "whateverYouLike"
#define MESH PASSWORD
#define MESH_PORT 5555
String wifiMACaddress = WiFi.macAddress();
// to control your personal task
Scheduler userScheduler; 
painlessMesh mesh;
// User stub - Prototype so PlatformIO doesn't complain
void sendMessage();
// task scheduler wiil execute the function attached to it 
Task taskSendMessage( TASK SECOND * 5 , TASK FOREVER, &sendMessage );
void sendMessage() 
{
   String msg = "Hi from node ";
   msg += mesh.getNodeId();
  msq == " ("; msg += wifiMACaddress;
  msq += "') ";
   mesh.sendBroadcast(msg);
  taskSendMessage.setInterval(random(TASK SECOND * 3, TASK SECOND * 5 ));
}
```

```
// --------------------------------------------------- 
// Callback functions needed for painless library
void received( uint32 t from, String &msg )
{
  Serial.printf("Received from \u \nmg = \s \nm, from, msq.c str());
}
void newConnection(uint32_t nodeId) 
{
  Serial.printf("New Connection, nodeId = *u\n", nodeId);
}
void changedConnection() 
{
   Serial.printf("Changed connection\n");
}
void nodeTimeAdjusted(int32_t offset) 
{
  Serial.printf("Adjusted time u. Offset = d\n", mesh.getNodeTime(), off-
set);
}
// --------------------------------------------------- 
void setup() 
{
  Serial.begin(115200);
   // set before init() so that you can see startup messages
   // all types on
   // mesh.setDebugMsgTypes( ERROR | MESH_STATUS | CONNECTION | SYNC | COMMU-
NICATION | GENERAL | MSG TYPES | REMOTE \overline{)};
   // specific types on
   mesh.setDebugMsgTypes( ERROR | STARTUP ); 
   mesh.init(MESH_PREFIX, MESH_PASSWORD, &userScheduler, MESH_PORT);
   // hook in the callback functions
   mesh.onReceive(&received);
   mesh.onNewConnection(&newConnection);
   mesh.onChangedConnections(&changedConnection);
   mesh.onNodeTimeAdjusted(&nodeTimeAdjusted);
   // setup task scheduler
   userScheduler.addTask(taskSendMessage);
   taskSendMessage.enable();
}
void loop() 
{
   // it will run the user scheduler as well
  mesh.update();
}
```
Before uploading the code, you can set up the MESH PREFIX (it's like the name of the MESH network) and the MESH\_PASSWORD variables (you can set it to whatever you like).

#### *How the Code Works*

Start by including the painless Mesh library. The WiFi library is only include to obtain the WiFi MAC address so it is easier to identify the ESP32 board.

```
#include "WiFi.h"
#include "painlessMesh.h"
```
Then, add the mesh details. The MESH PREFIX refers to the name of the mesh. You can change it to whatever you like.

#define MESH\_PREFIX "whateverYouLike"

The MESH PASSWORD, as the name suggests is the mesh password. You can change it to whatever you like.

#define MESH\_PASSWORD "somethingSneaky"

All nodes in the mesh should use the same MESH\_PREFIX and MESH\_PASSWORD. The MESH PORT refers to the the TCP port that you want the mesh server to run on. The default is 5555.

#define MESH\_PORT 5555

It is recommended to avoid using  $delay()$  in the mesh network code. To maintain the mesh, some tasks need to be performed in the background. Using  $\text{delay}()$  will stop these tasks from happening and can cause the mesh to lose stability/fall apart.

Instead, it is recommended to use TaskScheduler to run your tasks which is used in painlessMesh itself. The following line creates a new Scheduler called userScheduler.

Scheduler userScheduler;

Create a painless Mesh object called mesh to handle the mesh network.

painlessMesh mesh;

Create a task called taskSendMessage responsible for calling the sendMessage() function every 5 seconds as long as the program is running.

Task taskSendMessage(TASK SECOND \* 5, TASK FOREVER, &sendMessage);

The sendMessage() function sends a message to all nodes in the message network (broadcast).

```
void sendMessage() 
{
  String msg = "Hi from node ";
  msg += mesh.getNodeId();
 msg += " ("; msg += wifiMACaddress;
 msg += "') ";
  mesh.sendBroadcast( msg );
 taskSendMessage.setInterval( random( TASK SECOND * 3, TASK SECOND * 5 ));
}
```
The message contains the "Hi from node " text followed by the board chip ID and the board MAC address.

```
String msg = "Hi from node ";
msg += mesh.getNodeId();
msq == " (";msg += wifiMACaddress;
```
 $msq == "$ ";

To broadcast a message, simply use the  $s$ endBroadcast() method on the mesh object and pass as argument the message (msg) you want to send.

```
mesh.sendBroadcast(msg);
```
Every time a new message is sent, the code changes the interval between messages (three to five seconds).

taskSendMessage.setInterval(random(TASK\_SECOND \* 3, TASK\_SECOND \* 5));

Next, several callback functions are created that will be called when specific events happen on the mesh. The received() function prints the message sender ( $from$ ) and the content of the message (msg.c\_str()).

```
void received( uint32 t from, String &msg )
{
        Serial.printf("Received from \{u \in \mathbb{S} \mid \mathbb{S} \mid \math}
```
The newConnection() function runs whenever a new node joins the network. This function simply prints the chip ID of the new node. You can modify the function to do any other task.

```
void newConnection(uint32_t nodeId) 
{
  Serial.printf("New Connection, nodeId = \nu \in \mathbb{R}", nodeId);
}
```
The changedConnection() function runs whenever a connection changes on the network (when a node joins or leaves the network).

```
void changedConnection() 
{
   Serial.printf("Changed connection\n");
}
```
The nodeTimeAdjusted() function runs when the network adjusts the time, so that all nodes are synchronized. It prints the offset.

```
void nodeTimeAdjusted(int32_t offset) 
{
  Serial.printf("Adjusted time u. Offset = d\n\cdot", mesh.getNodeTime(), off-
set);
}
```
In the setup(), initialize the serial monitor.

```
void setup() 
{
   Serial.begin(115200);
   // set before init() so that you can see startup messages
   // all types on
   // mesh.setDebugMsgTypes( ERROR | MESH_STATUS | CONNECTION | SYNC | COMMU-
NICATION | GENERAL | MSG TYPES | REMOTE \overline{)};
   // specific types on
   mesh.setDebugMsgTypes( ERROR | STARTUP );
```
#### Initialize the mesh with the details defined earlier.

mesh.init(MESH\_PREFIX, MESH\_PASSWORD, &userScheduler, MESH\_PORT);

Assign all the callback functions to their corresponding events.

```
mesh.onReceive(&received);
mesh.onNewConnection(&newConnection);
mesh.onChangedConnections(&changedConnection);
mesh.onNodeTimeAdjusted(&nodeTimeAdjusted);;
```
Finally, add the taskSendMessage function to the userScheduler. The scheduler is responsible for handling and running the tasks at the right time.

```
userScheduler.addTask(taskSendMessage);
```
Finally, enable the taskSendMessage, so that the program starts sending the messages to the mesh.

```
taskSendMessage.enable();
```
To keep the mesh running, add mesh.update() to the loop().

```
void loop()
{
   // it will run the user scheduler as well
   mesh.update();
}
```
# *Testing*

Upload the code provided to all your boards. With a board connected to your computer, open a serial connection with the board. You can use the Serial Monitor, or you can use a software like PuTTY. You should see the board receives messages from the other boards.

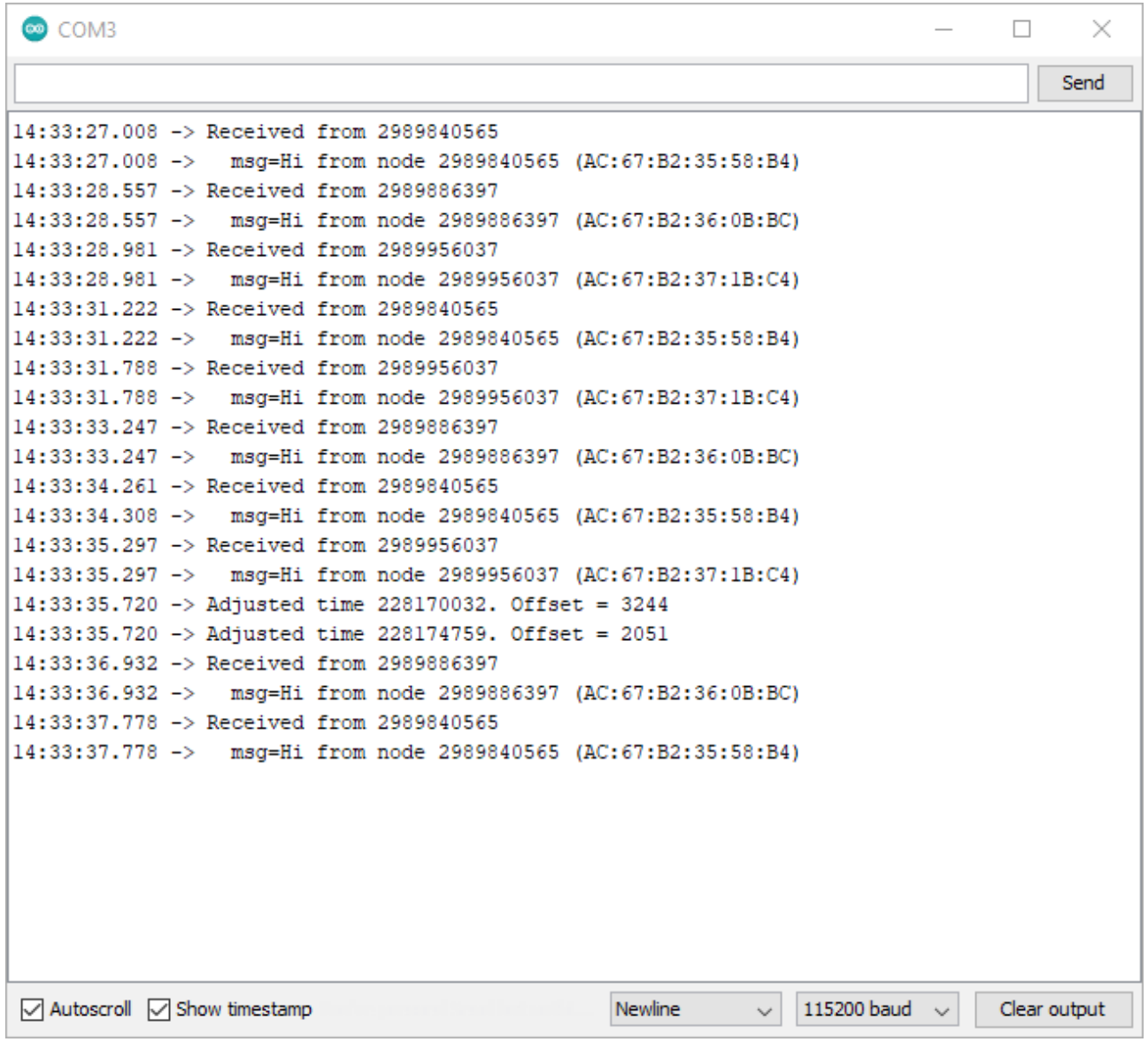

You should also see other messages when there are changes on the mesh: when a board leaves or joins the network.

#### **Note:**

In order to exchange sensore readings, one should use JSON format. To make it easier to handle JSON variables, we'll use the Arduino\_JSON library.

You can install this library in the Arduino IDE Library Manager. Just go to Sketch > Include Library > Manage Libraries and search for the library name.

Using the JSON library, you'll find example in the Examples section of the Arduino IDE and plenty of examples on the web. Here, Google is your best friend :-)